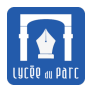

#### **Introduction**

*Dans un chapitre précédent, nous avons présenté les problématiques des Systèmes de Gestion de Bases de Données (SGBD) et le modèle relationnel qui est le principal modèle logique de structuration des données utilisé depuis les années 1970. Le langage [SQL](https://fr.wikipedia.org/wiki/Structured_Query_Language) permet de définir et manipuler ces données, il a été développé chez IBM sur le SGBD [System R.](https://fr.wikipedia.org/wiki/IBM_System_R)*

*Les exercices du cours peuvent être testés dans le fichier Capytale d'adresse :*

*[https: // capytale2. ac-paris. fr/ web/ c/ 7a2b-610499](https://capytale2.ac-paris.fr/web/c/7a2b-610499)*

*Dans ce chapitre nous utiliserons les termes de table, ligne, colonne plutôt que leurs équivalents relation, nuplet, attribut.*

*Sources :*

- *« Cours de bases de données Modèles et langages » de Philippe Rigaux.*
- *« Bases de données Modèles et langages » de Jean-Luc Hainaut aux éditions Dunod.*
- *« Manuel de NSI » de T. Balabonski, S. Conchon, JC. Filliâtre, K.Nguyen aux éditions Ellipse.*
- *« Cours de Terminale NSI » de [Gilles Lassus](https://glassus.github.io/terminale_nsi/): [https: // glassus. github. io/ terminale\\_ nsi/](https://glassus.github.io/terminale_nsi/) .*

# <span id="page-0-0"></span>**1 Présentation du langage SQL et de la base portables.db**

# **Définition 1** *langage SQL*

Le langage [Structured\\_Query\\_Language](https://fr.wikipedia.org/wiki/Structured_Query_Language) ou **SQL**, permet d'interagir avec un Système de Gestion de Bases de Données (**SGBD**) à travers des **requêtes**.

Le mode d'interaction suit en général *l'architecture client / serveur*, avec un client SQL interrogeant le serveur SGBD. Néanmoins le SGBD que nous utiliserons, [SQLITE](https://www.sqlitetutorial.net) fonctionne sans serveur : la base de données est stockée dans un fichier d'extension .db en général et le SGBD et le client sont inclus directement dans le logiciel permettant de manipuler la base.

On distingue deux types de requêtes SQL :

- ☞ Les requêtes qui permettent de définir et modifier le schéma de la base de données, constituent l'aspect *Data Definition Language* de SQL. Cette partie n'est pas au programme de terminale NSI.
- ☞ Les requêtes qui permettent d'extraire des données ou de modifier les contenus des tables (mais pas leur schéma), constituent l'aspect *Data Modification Language* de SQL. Le programme de terminale NSI s'intéresse uniquement à cette partie.

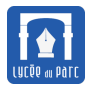

#### **Méthode** *Utilisation d'un client SQLite*

Pour formuler des requêtes SQL sur une base de données, il faut utiliser un logiciel client. Pour les bases de données [SQLite](https://www.sqlitetutorial.net) nous utiliserons trois clients :

☞ Un client en ligne <https://sqliteonline.com/>. Il suffit d'ouvrir la base puis de saisir les requêtes dans la console. Quand la session est terminée, on pense à sauvegarder ses requêtes dans un fichier texte, d'extension .sql.

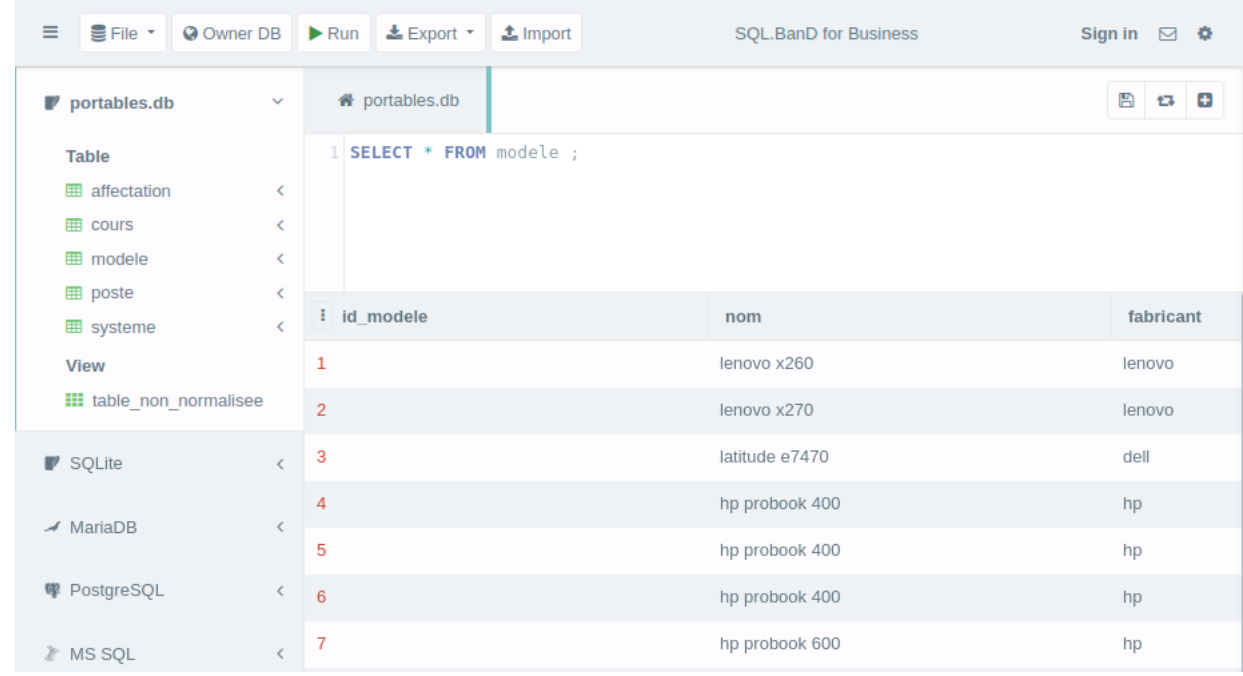

☞ Le client fourni dans le type d'activité SQL du service Capytale de votre ENT. L'avantage est de pouvoir enregistrer toutes les requêtes d'une session. Le fichier avec la base de données est attaché à l'activité.

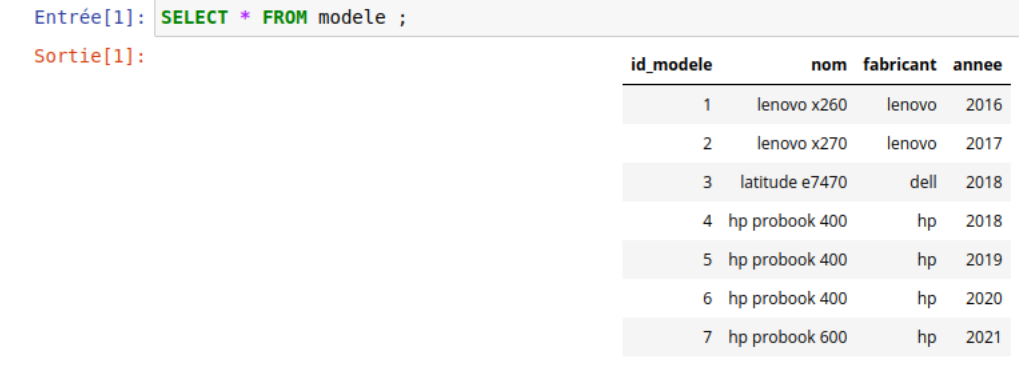

☞ Le logiciel client DB Browser for SQLite, téléchargeable sur <https://sqlitebrowser.org/>. Le fonctionnement est le même que pour <https://sqliteonline.com/>.

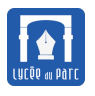

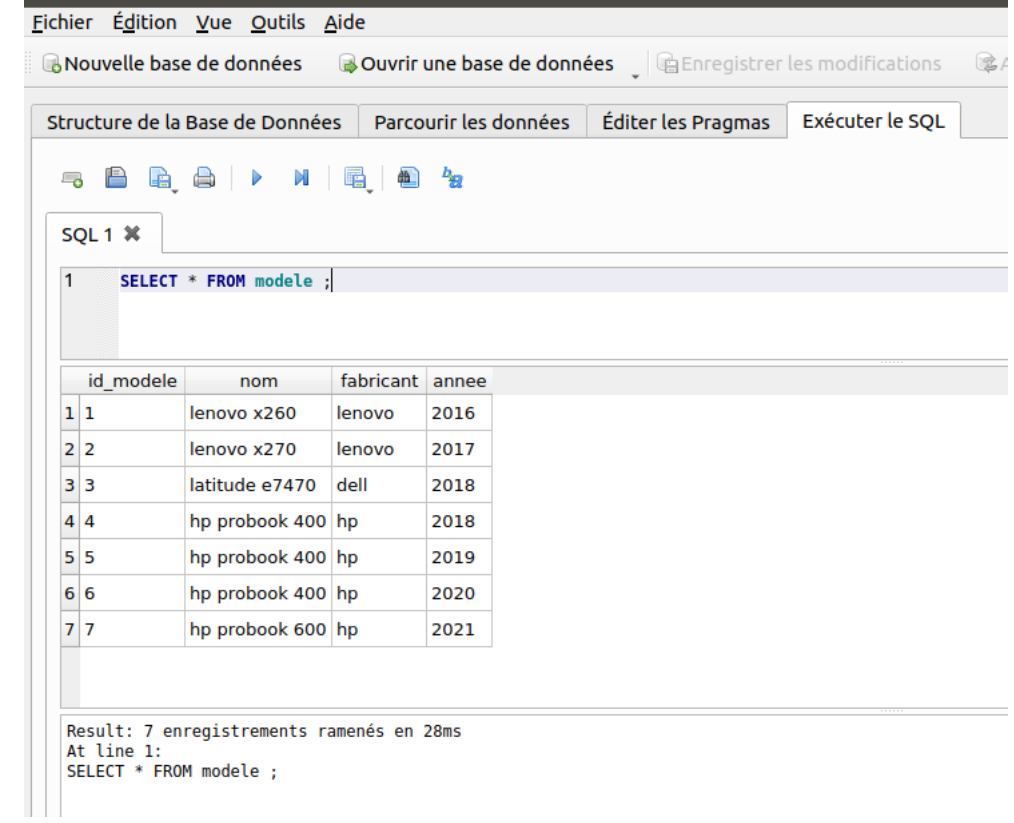

#### <span id="page-2-0"></span>**Outil 1** *Base* **portables.db** *(1/2)*

La plupart des exemples et exercices de ce cours porteront sur une base portables.db représentant un parc d'ordinateurs portables dans un département informatique d'université. La base complète est constituée de 5 tables mais dans un premier temps on travaillera uniquement sur 3 tables en ignorant les deux autres. Le schéma relationnel de cette base restreinte est donné ci-dessous. Les clefs primaires sont repérées par **PK** (*Primary Key*) et les clefs étrangères par **FK** (*Foreign Key*).

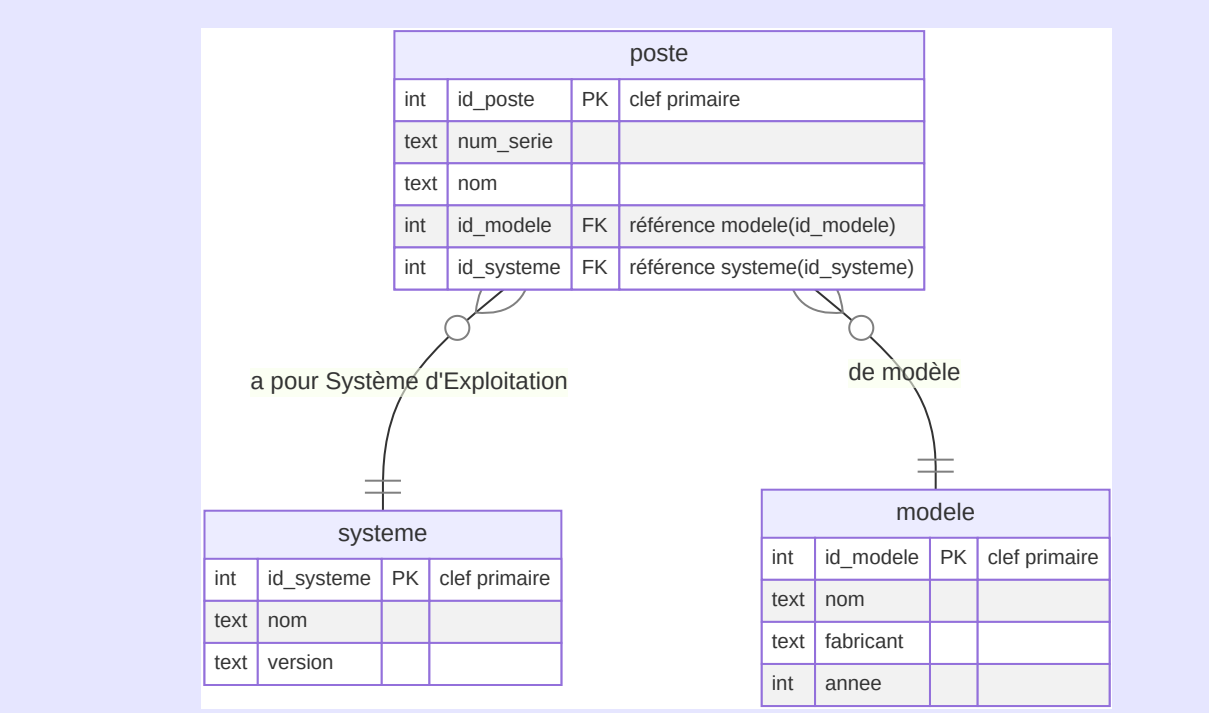

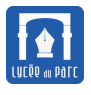

#### **graphique 1**

*On rappelle le lien vers l'activité Capytale permettant de manipuler cette base : [https: // capytale2. ac-paris. fr/ web/ c/ 7a2b-610499](https://capytale2.ac-paris.fr/web/c/7a2b-610499).*

#### **Complément 1** *Création d'une base de données en SQL*

*Cette partie n'est pas au programme de Terminale NSI, mais il vaut mieux connaître la syntaxe de la clause CREATE car elle peut apparaître dans certains énoncés.*

La clause SQL CREATE permet de créer les relations/tables d'une base de données en précisant pour chacune son **schéma relationnel** avec ses *contraintes d'intégrité* :

- *contrainte de domaine* associant à chaque attribut/colonne son domaine ;
- *contrainte de relation* avec déclaration d'une **clef primaire** pour chaque relation;
- *contrainte d'intégrité référentielle* dans la déclaration des éventuelles **clefs étrangères** avec les références aux clefs primaires d'autres relations qui leur sont liées.

Voici un exemple de requêtes permettant de créer le schéma relationnel de la base portables.db représentée sur le **graphique 1** page [4.](#page-2-0) On peut noter que les relations/tables modele et systeme sont créées avant la relation poste qui leur fait référence.

```
\overline{\phantom{a}} \overline{\phantom{a}} \overline{\CREATE TABLE modele(
         id_modele INT PRIMARY KEY,
        nom TEXT,
        fabricant TEXT,
        annee INT
);
CREATE TABLE systeme(
        id systeme INT PRIMARY KEY,
        nom TEXT,
        version TEXT
);
CREATE TABLE poste(
         id_poste INT PRIMARY KEY,
        num_serie TEXT UNIQUE NOT NULL,
        nom TEXT,
         id modele INT,
         id systeme INT,
         FOREIGN KEY (id_modele) REFERENCES modele(id_modele),
         FOREIGN KEY (id systeme) REFERENCES systeme(id systeme)
);
✝ ✆
```
## **Exercice 1**

- **1.** Afficher le contenu de la table poste dans le fichier [Capytale](https://capytale2.ac-paris.fr/web/c/7a2b-610499) avec SELECT \* FROM poste ; Quelles autres clefs primaires aurait-on pu choisir dans la table poste?
- **2.** D'après vous quel est le rôle de la clause UNIQUE? et de NOT NULL?

# <span id="page-4-0"></span>**2 Requêtes d'interrogation sur une seule table**

*Dans cette section, on considère une table d'une base de données dont on veut extraire certaines informations. Lors de nos tests, on affichera simplement les données extraites sur la sortie de la console mais en TP on pourra utiliser un programme Python pour récupérer ces données et les traiter.*

## <span id="page-4-1"></span>**2.1 Extraction simple de lignes**

#### **Méthode**

Pour extraire le contenu de *certaines colonnes* d'une table, la syntaxe minimale est constituée de la clause SELECT suivie des noms de colonnes séparés par des virgules puis la clause FROM suivie du nom de la table.  $\sqrt{2}$ 

```
SELECT colonne1, colonne2, ..., colonnep
FROM table ;
✝ ✆
```
Pour extraire le contenu de *toutes les colonnes* d'une table, on utilise l'attrape-tout \* :  $\overline{a}$   $\overline{a}$   $\overline{$ 

SELECT \* FROM table ;

#### **Remarque 1**

- Une requête SELECT renvoie une table dite calculée.
- En considérant une table comme un ensemble, on parle de **projection** sur la ou les colonnes après le SELECT.

✝ ✆

- La fin d'une requête SQL est marquée par un point virgule, facultatif si la requête est isolée.
- SQL n'est pas sensible à la casse des caractères pour les mots clefs, les noms des tables, des colonnes (mais la casse est importante pour les valeurs de type TEXT, VARCHAR . . .)

Ainsi SELECT Nom FROM SysTeme ; donne le même résultat que SELECT nom FROM systeme ;.

Néanmoins il est préférable de rester homogène dans son style : on recommande d'écrire les mots clefs en majuscule et de respecter la casse sur les noms de table ou de colonnes.

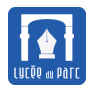

#### $\frac{1}{2}$  **Exemple 1**

Considérons notre base portables. db dont le schéma relationnel est donné dans le graphique 1 page [4.](#page-2-0)

**1.** Pour extraire les colonnes avec le nom du système d'exploitation de la table systeme, on écrira :

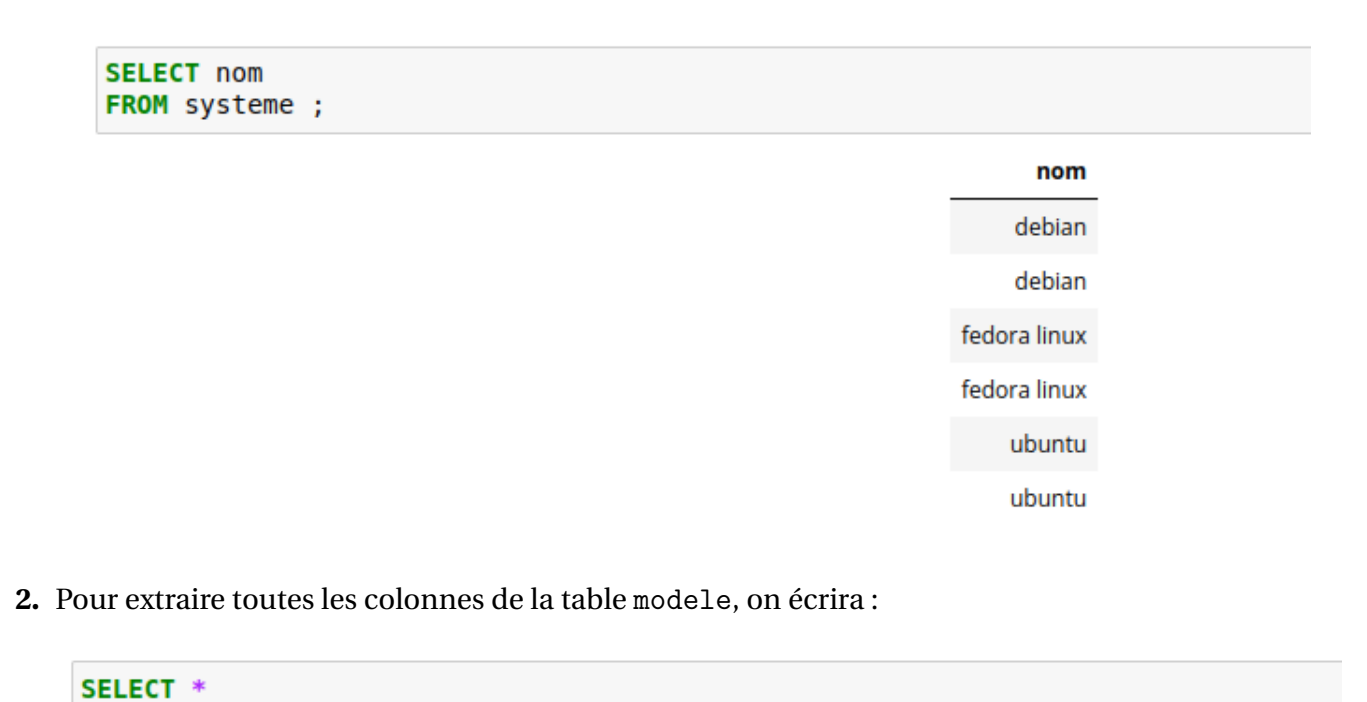

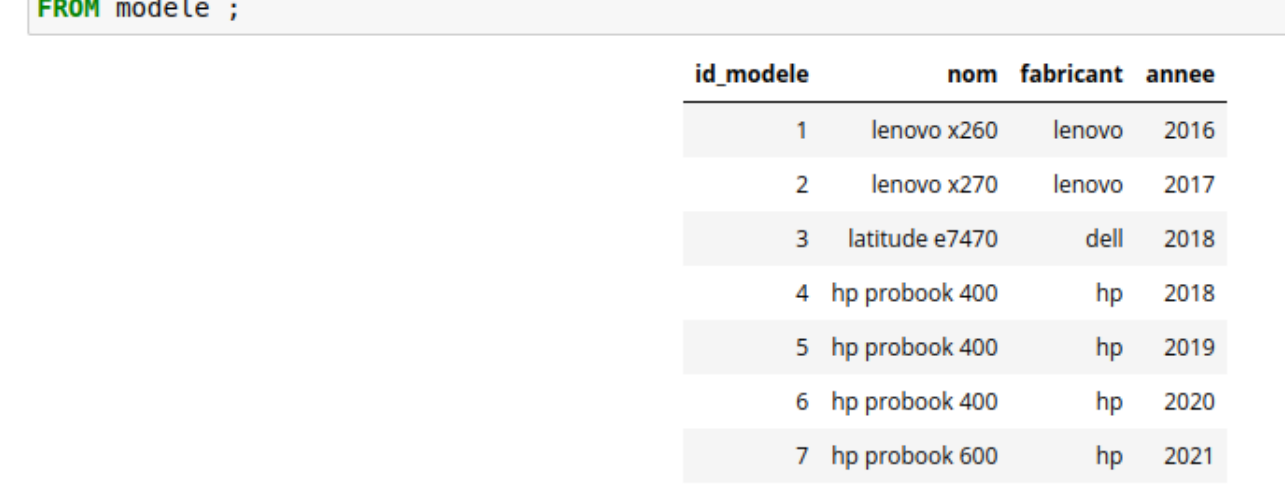

**3.** Pour extraire les colonnes avec le fabricant et l'année de livraison de la table modele, on écrira :

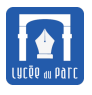

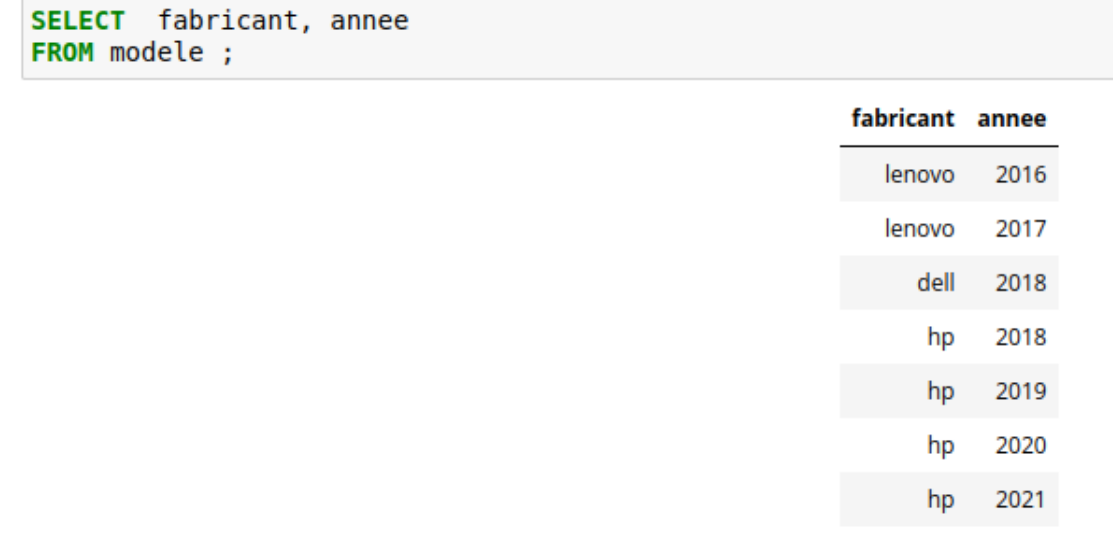

**<sup>2</sup>** On peut noter avec ce dernier exemple que la table calculée, comporte des doublons. Pour les *éliminer, on peut utiliser la clause DISTINCT.*

#### **Méthode**

On élimine les doublons dans les lignes du résultat d'une requête en préfixant la liste des colonnes par la clause DISTINCT :

> **SELECT DISTINCT nom** FROM systeme ;

> > nom debian fedora linux ubuntu

# **Exercice 2**

Considérons notre base portables.db dont le schéma relationnel est donné dans le graphique 1 page [4.](#page-2-0)

- **1.** Écrire une requête qui extrait les colonnes id\_modele et id\_systeme de la table poste, en éliminant les doublons sur les lignes du résultat.
- **2.** Écrire une requête qui extrait les colonnes id\_poste, id\_modele et id\_systeme de la table poste. Est-il nécessaire d'éliminer les doublons sur les lignes du résultat?

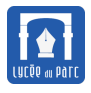

#### <span id="page-7-0"></span>**2.2 Extraction avec sélection de lignes, requête SFW**

## $\frac{1}{2}$  **Exemple 2**

Nous avons vu comment extraire certaines colonnes d'un table mais comment sélectionner des lignes?

**1.** La requête pour sélectionner toutes les colonnes de la table modele mais seulement les lignes dont le fabricant est 'hp' peut s'écrire :

SELECT \* **FROM** modele WHERE  $fabricant = 'hp'$ ;

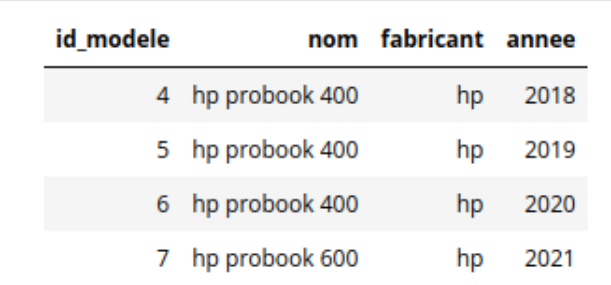

**2.** La requête pour sélectionner toutes les colonnes de la table modele mais seulement les lignes dont l'année de livraison est inférieure à 2020 peut s'écrire :

SELECT \* FROM modele WHERE annee  $< 2020$  :

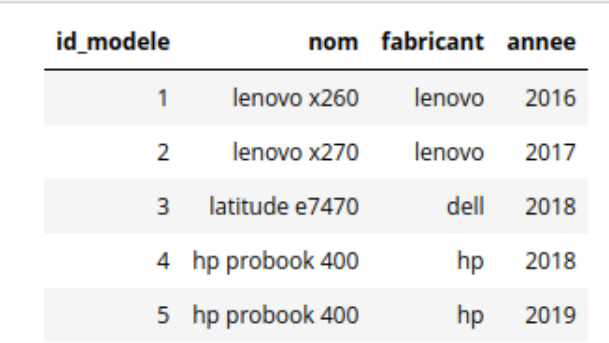

#### **Définition 2** *Requête SFW*

Une requête SQL permettant d'effectuer une projection sur les colonnes d'une table et une sélection sur les lignes, comporte trois parties :

☞ la clause SELECT précise les noms des colonnes sur lesquelles on projette les lignes du résultat;

- ☞ la clause FROM précise la table dont on tire le résultat;
- ☞ la clause WHERE spécifie la condition de sélection que doivent vérifier les lignes du résultat.

On désigne ces requêtes par l'acronyme SFW.

## **Méthode** *condition de sélection*

La condition de sélection associée à une clause WHERE est une condition booléenne. Une condition simple peut être construite à partir d'opérateurs de comparaison. Dans le paramètre du filtre de motif textuel, le symbole '?' désigne un caractère quelconque et le symbole '%' désigne zéro ou plusieurs caractères quelconques.

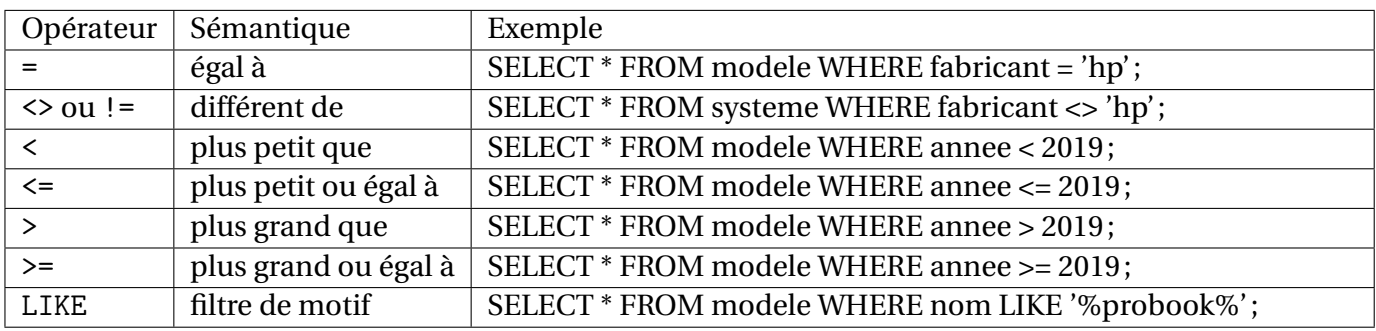

On peut composer plusieurs conditions simples avec les opérateurs booléens NOT, AND et OR pour créer des conditions complexes. Il est recommandé d'utiliser des parenthèses.

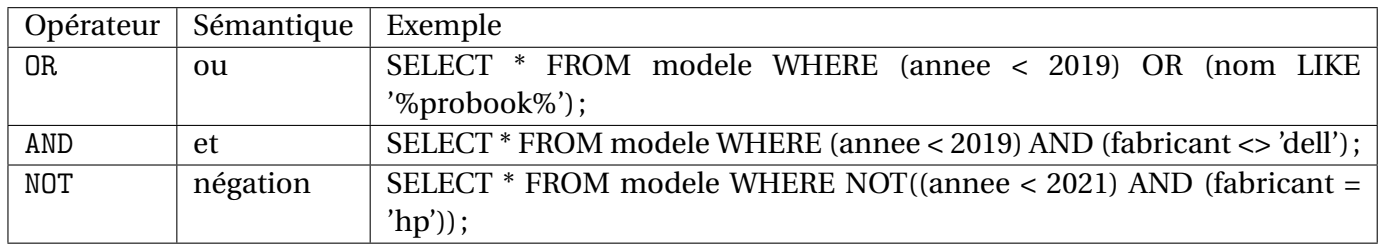

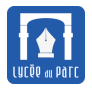

# **Exercice 3**

On donne le contenu de la table modele :

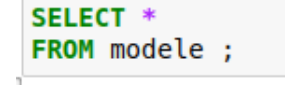

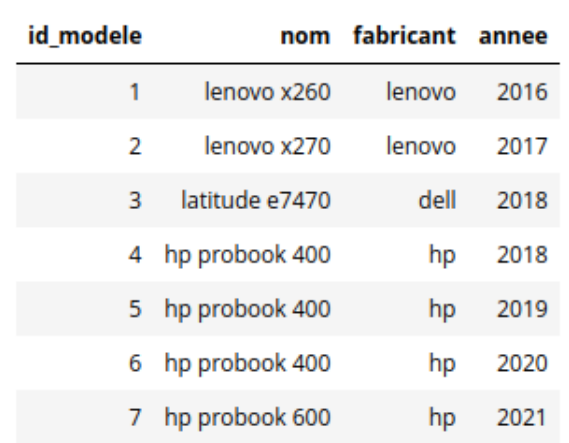

Donner les tables calculées pour chacune des requêtes listées dans le point de méthode précédent.

#### <span id="page-9-0"></span>**2.3 Ordonner les lignes**

#### **Méthode** *ordre sur les lignes du résultat*

L'ordre des lignes du résultat d'une requête SFW est a priori arbitraire. Cependant on peut trier les lignes par ordre croissant ou décroissant selon une ou plusieurs colonnes (par ordre lexicographique) avec la clause ORDER BY combinée avec ASC (*croissant*) ou DESC (*décroissant*).

 $\dot{\widehat{\mathbb{R}}}$ La clause ORDER BY doit être toujours en dernière position dans une requête et c'est la dernière opération effectuée.

Pour afficher la colonne nom de la table systeme par ordre alphabétique *croissant* on écrira :

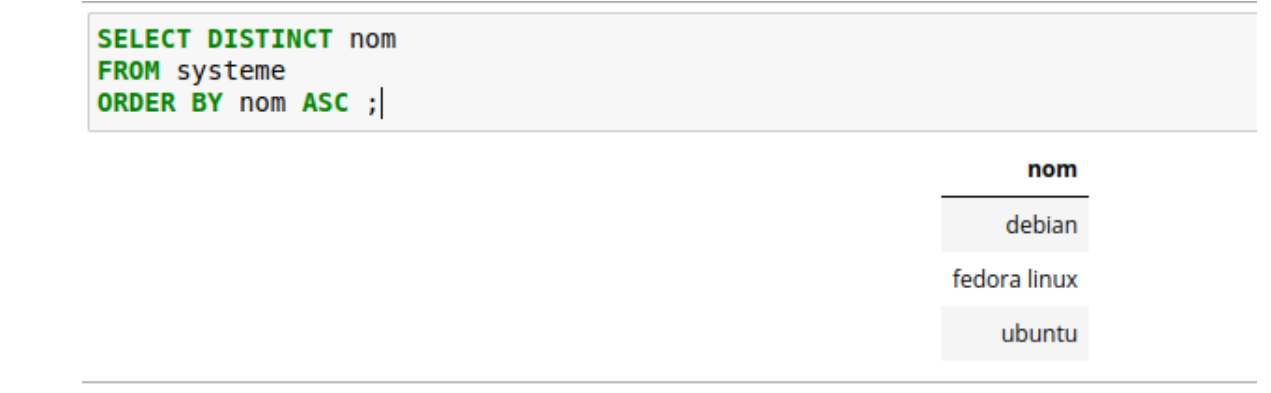

Pour afficher la colonne nom de la table systeme par ordre alphabétique *décroissant* on écrira :

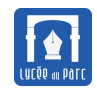

**SELECT DISTINCT nom** FROM systeme **ORDER BY nom DESC:** 

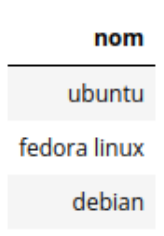

#### **Exercice 4** *Centres-Étrangers 2022 sujet 1*

Dans le cadre d'une étude sur le réchauffement climatique, un centre météorologique rassemble des données. On considère que la base de données contient deux relations (tables). La relation Centres est un ensemble de nuplets constitués d'un identifiant de centre météorologique, la ville, la latitude, la longitude et l'altitude du centre. La relation Mesures est un ensemble de nuplets constitués d'un identifiant de mesure, l'identifiant du centre, la date de la mesure, la température, la pression et la pluviométrie mesurées.

Le schéma relationnel de la relation Centres est :

```
Centres(id_centre: INT, nom_ville: VARCHAR, latitude: FLOAT, longitude:
    FLOAT, altitude: FLOAT)
```
Le schéma relationnel de la relation Mesures est :

```
Mesures(id mesure: INT, id centre: INT, date: DATE, temperature: FLOAT,
    pression: INT, pluviometrie: FLOAT)
```
Relation Centres id centre | nom ville latitude | longitude | altitude 49.894  $2.293$ 213 Amiens 60  $5.723$  $550$  $\overline{138}$ Grenoble 45.185 263 **Brest** 48.388  $-4.49$  $52$  $185$ Tignes 45.469 6.909 2594 43.706 459 Nice 7.262 260 Le Puy-en-Velay 45.042 3.888 744 126  $317$ 48.073 6879 855 Gérardmer

#### Relation Mesures

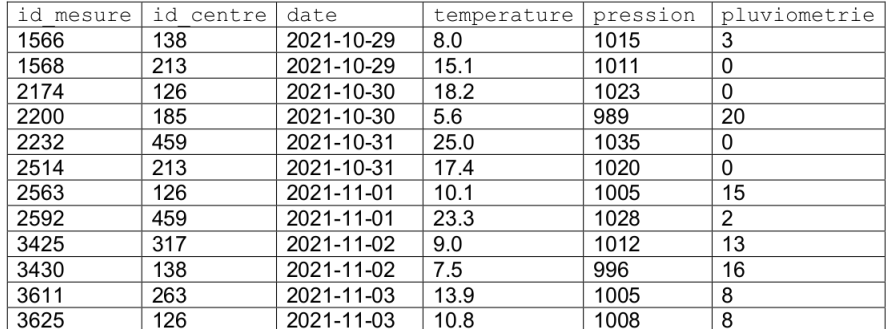

**1.** Proposer une clé primaire pour la relation Mesures. Justifier.

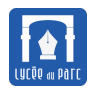

- **2.** Qu'affiche la requête suivante ? SELECT \* FROM Centres WHERE altitude>500;
- **3.** On souhaite récupérer le nom de la ville des centres météorologiques situés à une altitude comprise entre 700 m et 1200 m. Ecrire la requête SQL correspondante.
- **4.** On souhaite récupérer la liste des longitudes et des noms des villes des centres météorologiques dont la longitude est supérieure à 5. La liste devra être triée par ordre alphabétique des noms de ville. Ecrire la requête SQL correspondante.
- **5.** Qu'affiche la requête suivante ? SELECT \* FROM Mesures WHERE date="2021-10-30";

## <span id="page-11-0"></span>**2.4 Valeurs calculées et alias de colonnes**

#### **Méthode**

En plus des colonnes de la table, il est possible de préciser comme paramètres de la clause SELECT des constantes ou des valeurs calculées à partir de valeurs de la table.

On définit ainsi de nouvelles colonnes qu'il est possible de nommer avec AS alias.

Par exemple pour calculer l'âge des modèles d'ordinateur disponibles dans la table modele et nommer cette nouvelle colonne, on peut écrire :

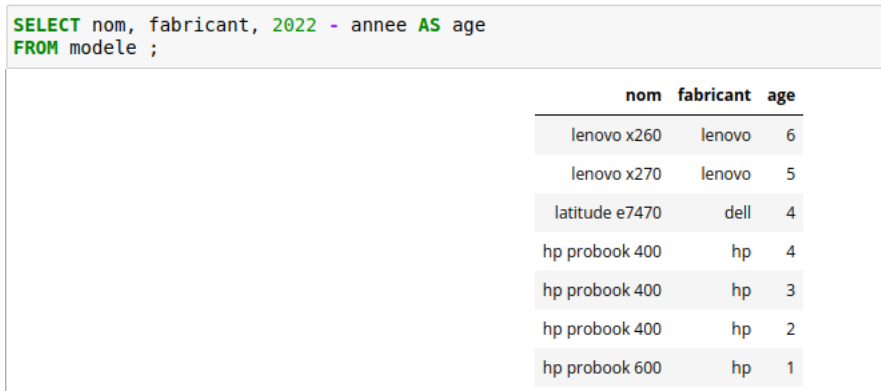

#### <span id="page-11-1"></span>**2.5 Fonctions d'agrégation**

#### **Méthode**

On peut passer comme paramètres de la clause SELECT, des valeurs obtenues à l'aide de **fonctions d'agrégation** : elles calculent des valeurs agrégées à partir de l'ensemble des lignes sélectionnées.

- ☞ COUNT(\*) donne le nombre de lignes dans la table ;
- ☞ COUNT(nom\_colonne) donne le nombre de valeurs (doublons compris) dans la colonne ;
- ☞ COUNT(DISTINCT nom\_colonne) donne le nombre de valeurs distinctes dans la colonne ;
- ☞ MAX(nom\_colonne) donne la valeur maximale de la colonne ;
- ☞ MIN(nom\_colonne) donne la valeur minimale de la colonne;
- ☞ SUM(nom\_colonne) donne la somme des valeurs de la colonne (si la somme est possible!);
- ☞ AVG(nom\_colonne) donne la valeur moyenne de la colonne (si la moyenne est possible !).

Par exemple pour calculer l'année de livraison minimale, l'année maximale et l'âge moyen des modèle d'ordinateur disponibles dans la table modele, on peut écrire :

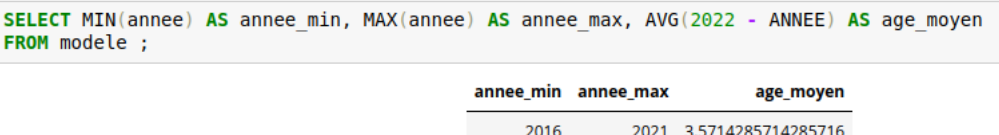

*Bien entendu, on aimerait calculer ces statistiques sur la table poste contenant les informations sur les postes, on le fera un peu plus tard après avoir joint les informations des tables poste et modele.*

#### **Exercice 5**

Considérons notre base portables.db dont le schéma relationnel est donné dans le graphique 1 page [4.](#page-2-0)

- **1.** Écrire une requête SQL qui permet d'obtenir le nombre de postes dans la table poste pour lesquels la valeur de l'attribut id systeme est 5 (système ubuntu en version 18.04 installé).
- **2.** Écrire une requête SQL qui permet d'obtenir la valeur minimale de l'attribut id\_poste pour les postes dont le numéro de série comporte au moins un 4.

# <span id="page-12-0"></span>**3 Requêtes d'interrogation sur plusieurs tables, jointures**

## <span id="page-12-1"></span>**3.1 Jointure entre deux tables**

# *<u><b>B</u>* Définition 3

Examinons l'extrait de table ci-dessous obtenu en rapprochant les informations contenues dans les tables poste et systeme de notre base portables.db.

On peut observer que le rapprochement des lignes s'est effectué sous la condition d'égalité entre la colonne de nom id\_systeme de la table poste et la colonne de même nom de la table systeme. Fixons le vocabulaire :

- ☞ La table rassemblant les informations correspondantes des tables poste et systeme a été obtenue par **jointure** de ces deux tables.
- ☞ La **condition de jointure** pour sélectionner les lignes est l'égalité entre la valeur d'une clef étrangère de la table poste et de la clef primaire référencée dans la table systeme. On peut repérer cette dépendance entre clef étrangère et primaire dans le schéma relationnel de la base page [4.](#page-3-0)

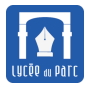

*La jointure est donc l'opération qui permet de reconstituer l'information séparée entre différentes relations/tables lors de la normalisation du schéma d'une base de données (voir chapitre SGBD et modèle relationnel).*

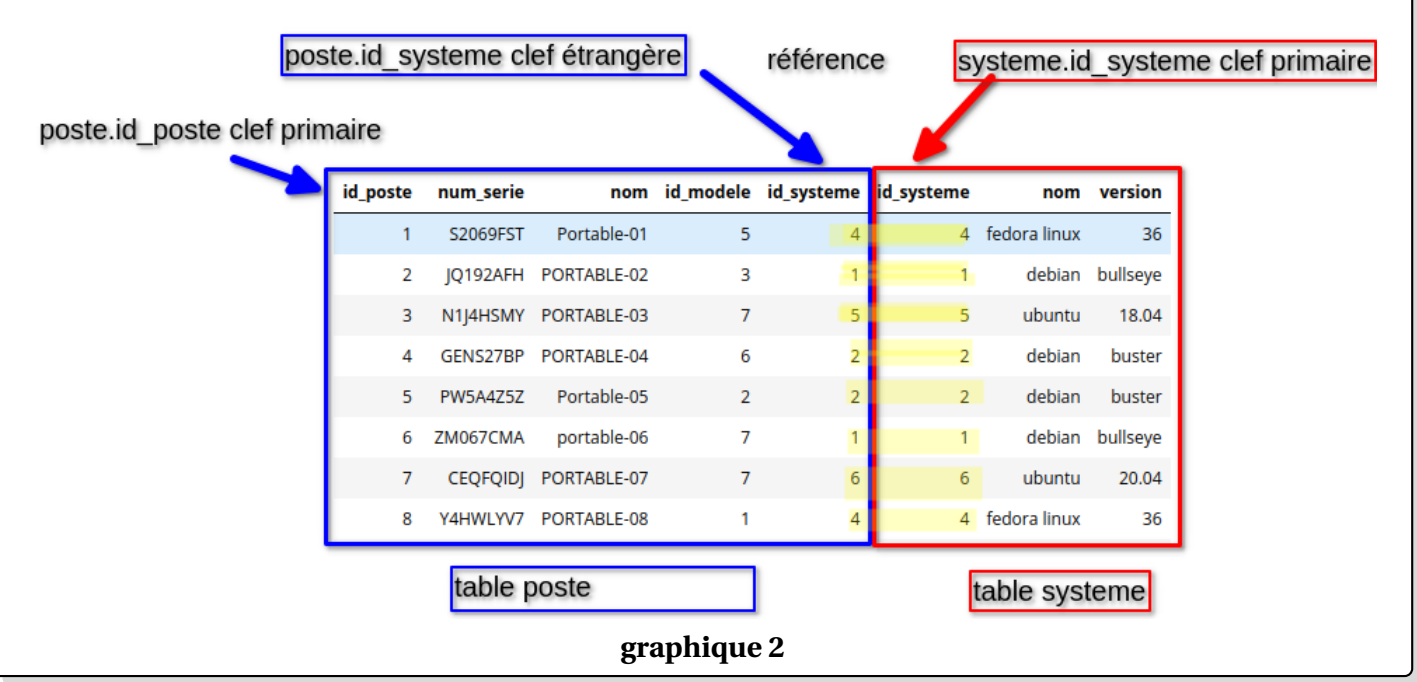

#### <span id="page-13-0"></span>**3.2 Jointure en SQL**

#### **Méthode** *Jointure entre deux tables en SQL*

On peut interpréter ainsi la jointure entre la table poste et la table systeme :

☞ On construit une table associant chaque ligne de la table poste à chaque ligne de la table systeme (*produit cartésien*) :  $\overline{a}$   $\overline{a}$   $\overline{b}$   $\overline{a}$   $\overline{b}$   $\overline{c}$   $\overline{d}$   $\overline{d}$   $\overline{$ 

FROM poste, systeme

☞ On sélectionne uniquement les lignes pertinentes c'est-à-dire celles où on a une égalité entre la clef étrangère poste.id\_systeme et la clef primaire référencée systeme.id\_systeme car ce sont les attributs qui font un lien logique entre poste et systeme :

✝ ✆

 $\overline{\phantom{a}}$   $\overline{\phantom{a}}$   $\overline{\$ 

✝ ✆

```
WHERE poste.id_systeme = systeme.id_systeme
```
☞ On projette sur les colonnes (ici toutes) qui nous intéressent après le SELECT.

 $\frac{1}{\sqrt{2}}$   $\frac{1}{\sqrt{2}}$  SELECT \* ✝ ✆

*Les attributs intervenant dans la condition de jointure peuvent porter, comme dans cet exemple, les mêmes noms. Pour lever toute ambiguïté, on préfixe chacun par le nom de sa table.* Une première requête de jointure entre les tables poste et systeme serait donc :

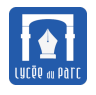

```
SELECT *
FROM poste, systeme
WHERE poste.id systeme = systeme.id systeme ;
```
✝ ✆ Néanmoins si on veut opérer une sélection sur les lignes après la jointure, par exemple ne garder que les postes de système 'debian', sur les lignes de la table obtenue par jointure, il faut rajouter une condition dans le WHERE et on a une confusion entre les conditions de jointure et de sélection. Au passage on remarque qu'on préfixe systématiquement les attributs par le nom de la table s'il peut y avoir une ambiguité entre des noms partagés par des attributs des deux tables :

```
✞ ☎
SELECT *
FROM poste, systeme
WHERE (poste.id systeme = systeme.id systeme) AND (systeme.nom='ubuntu');
```
On préfère donc une syntaxe spécifique pour la jointure qui est incluse dans le FROM avec une clause ON pour préciser la condition de jointure :

✝ ✆

✝ ✆

✝ ✆

```
✞ ☎
SELECT *
FROM poste JOIN systeme ON poste.id systeme = systeme.id systeme ;
```
On peut alors ajouter une sélection sur les lignes après jointure avec la clause WHERE :  $\overline{a}$   $\overline{a}$   $\overline{$ 

```
SELECT *
FROM poste JOIN systeme ON poste.id systeme = systeme.id systeme
WHERE systeme.nom = 'ubuntu' ;
```
*On peut cependant noter qu'avec un SELECT \*, les colonnes poste.id\_systeme et systeme.id\_systeme ont le même nom id\_systeme dans la table obtenue par jointure. Pour corriger ce problème, on peut en renommer une avec un alias de colonne, ou n'en conserver qu'une.*

## **Exercice 6**

Considérons notre base portables.db dont le schéma relationnel est donné dans le graphique 1 page [4.](#page-2-0)

- **1.** Écrire une requête SQL qui affiche une nouvelle table qui contient pour chaque poste son identifiant id\_poste, son numéro de série, son nom, son modèle, son fabricant et l'année de livraison.
- **2.** Modifier la requête précédente pour ne sélectionner dans le résultat de la jointure que les modèles de fabricant 'hp'.
- **3.** Modifier la requête précédente pour ordonner les résultats par ordre décroissant d'année de livraison.

#### <span id="page-14-0"></span>**3.3 Jointures multiples**

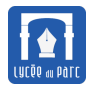

<span id="page-15-0"></span>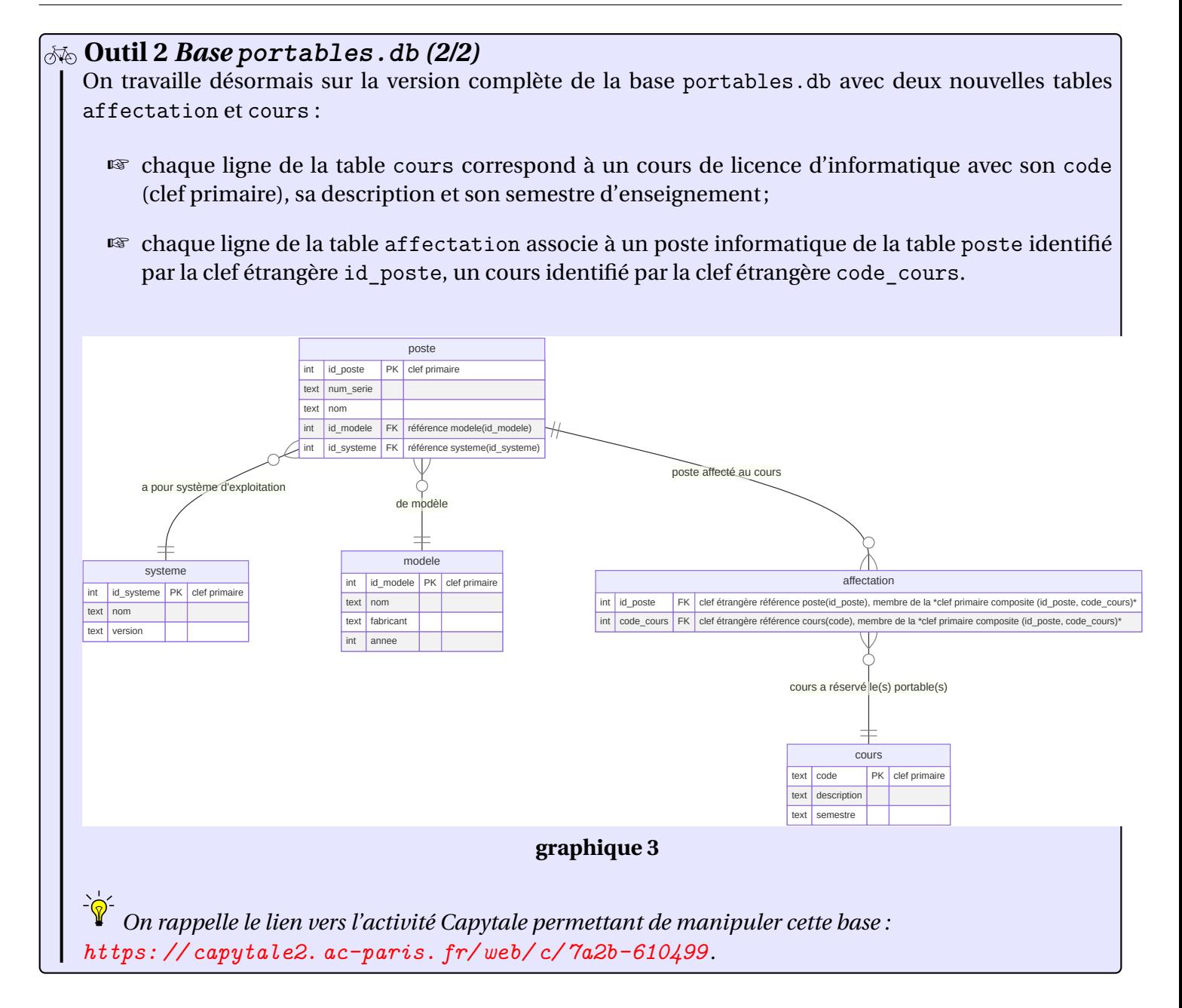

#### **Exercice 7** *Jointures multiples*

- **1.** Déterminer la clef primaire et les clefs étrangères de la table affectation.
- **2.** Que représente le résultat de la requête suivante?

```
\overline{a} \overline{a} \overline{SELECT poste.nom, description, semestre
 FROM poste JOIN affectation ON poste.id_poste=affectation.id_poste
          JOIN cours ON affectation.code cours = cours.code ;
```
**3.** Écrire une requête dont le résultat est une table de colonnes nom\_poste, nom\_modele , fabricant, nom systeme, version dont on donne un extrait. On renommera certaines colonnes avec AS.

✝ ✆

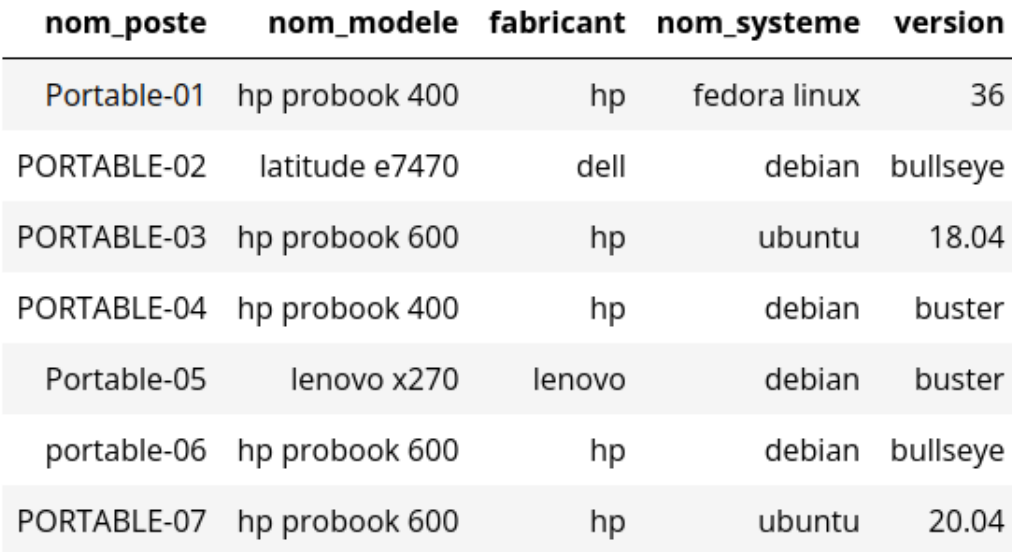

- **4.** Écrire une requête dont le résultat est une table avec pour tous les postes affectés au cours "UNIX", leur nom, celui de leur système d'exploitation et sa version.
- **5.** Écrire une requête qui calcule, pour le cours "Algorithmique et programmation récursive", le nombre de postes, leur âge moyen, l'âge minimal et l'âge maximal.
- **6. a.** Écrire d'abord une requête qui détermine l'ensemble des postes qui ont été affectés au cours "UNIX" avec leur nom de poste et leur numéro de série.
	- **b.** Écrire ensuite une requête qui détermine l'ensemble des postes qui ont été affectés au cours "Algorithmique et programmation récursive" avec leur nom de poste et leur numéro de série.
	- **c.** Déduire des questions précédentes une requête qui détermine l'ensemble des postes qui ont été affectés à la fois au cours "UNIX" et au cours "Algorithmique et programmation récursive", avec leur nom de poste et leur numéro de série.

*Lorsqu'une table intervient plusieurs fois dans une série de jointures, on utilise des alias de table avec la syntaxe AS alias comme pour les colonnes.*

*Voir [https: // www. tutorialspoint. com/ sqlite/ sqlite\\_ alias\\_ syntax. htm](https://www.tutorialspoint.com/sqlite/sqlite_alias_syntax.htm)*

## <span id="page-16-0"></span>**4 Requêtes d'insertion, de mise à jour, de suppression**

<span id="page-16-1"></span>**4.1 Requête d'insertion**

#### **Méthode** *Ajout de lignes*

Pour insérer une nouvelle ligne dans une table, on utilise la clause INSERT avec la syntaxe :  $\overline{a}$   $\overline{a}$   $\overline{$ 

INSERT INTO table VALUES (val1, ..., valn) ;

*Deux remarques importantes :*

✝ ✆

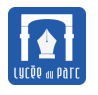

- ☞ *L'ordre des valeurs est celui des colonnes lors de la création de la table.*
- ☞ *L'insertion sera refusée par le SGBD si elle ne respecte pas les contraintes d'intégrité (relation, domaine, référentielle).*

Si on ne veut pas tenir compte de l'ordre, il faut expliciter le changement sur l'ordre des attributs. Par exemple, si on veut inverser l'ordre des attributs, on écrira :  $\tilde{a}$   $\tilde{b}$   $\tilde{c}$   $\tilde{d}$   $\tilde{d}$   $\tilde{d}$   $\tilde{d}$   $\tilde{d}$   $\tilde{d}$   $\tilde{d}$   $\tilde{d}$   $\tilde{d}$   $\tilde{d}$   $\tilde{d}$   $\tilde{d}$   $\tilde{d}$   $\tilde{d}$   $\tilde{d}$   $\tilde{d}$   $\tilde{d}$   $\tilde{d}$   $\tilde{d}$   $\tilde{d}$   $\tilde{d}$   $\tilde{$ 

✝ ✆

```
INSERT INTO table(attributn, ..., attribut2, attribut1)
      VALUES (valn,........, val2, val1) ;
```
## **Exercice 8**

On donne une liste de requêtes d'insertion dans la table poste de la base portables.db.

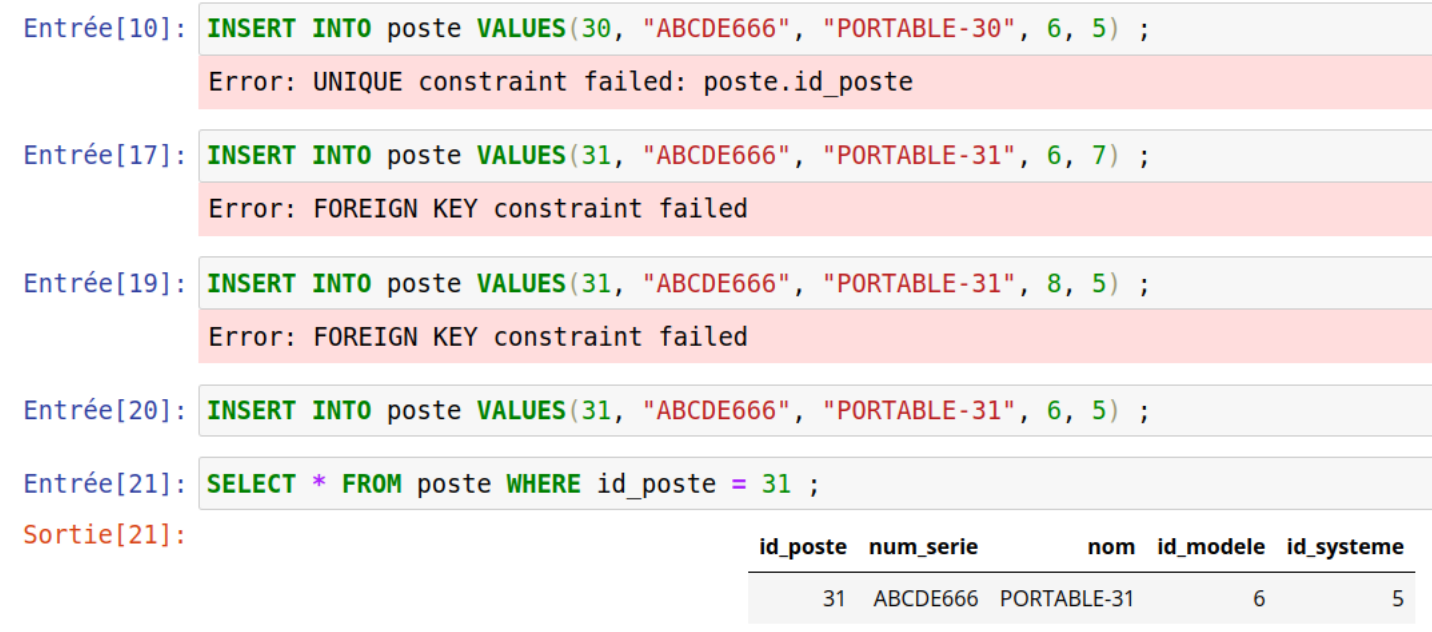

- **1.** Expliquez pourquoi certaines requêtes échouent en inspectant la base sur [Capytale.](https://capytale2.ac-paris.fr/web/c/7a2b-610499)
- **2.** À propos du problème de sécurité posé par l'injection de code SQL dans une requête d'insertion, résumer l'explication donnée sur [https://explainxkcd.com/wiki/index.php/327:\\_Exploits\\_](https://explainxkcd.com/wiki/index.php/327:_Exploits_of_a_Mom) [of\\_a\\_Mom](https://explainxkcd.com/wiki/index.php/327:_Exploits_of_a_Mom) de la planche 327 dessinée par [XKCD.](https://xkcd.com/327/)

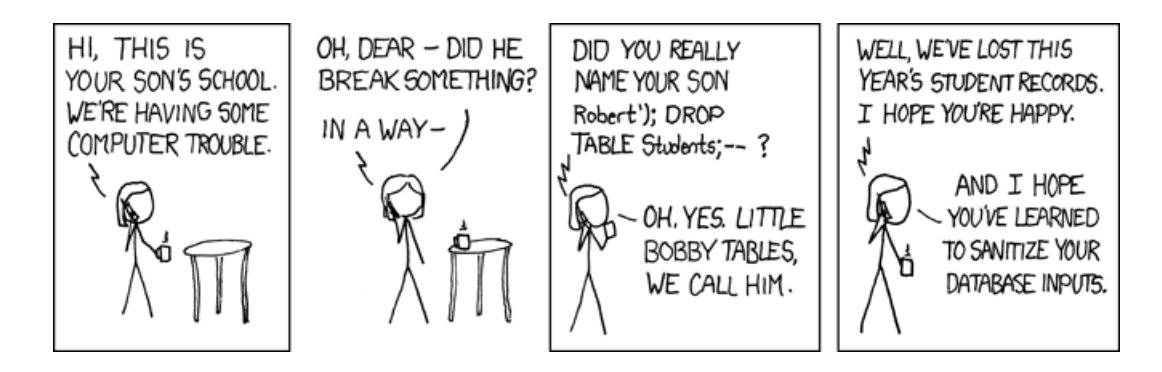

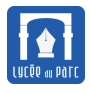

#### <span id="page-18-0"></span>**4.2 Requête de suppression de ligne ou de table**

## **Méthode**

Pour supprimer un ensemble de lignes dans une table, on utilise la clause DELETE avec une condition de sélection pour spécifier la ou les lignes ciblée(s) : ✞ ☎

✝ ✆

DELETE FROM table WHERE condition ;

Pour supprimer une table de la base, on utilise la clause DROP TABLE.

 $\frac{1}{\sqrt{2}}$   $\frac{1}{\sqrt{2}}$  DROP TABLE table;

*Toute suppression doit laisser la base dans un état qui respecte les contraintes d'intégrité référentielle.*

✝ ✆

#### **Exercice 9**

- **1.** Écrire une requête qui supprime les postes de la table 'poste' dont le numéro de série contient  $un 'Z'.$
- **2.** La requête DELETE FROM systeme WHERE nom = 'ubuntu' AND version = '18.04' ; est-elle acceptée par le SGBD ? Expliquez.
- **3.** Écrire une requête qui supprime de la table affectation toutes les affectations de postes au cours 'UNIX'.

Il faudra utiliser une sous-requête : dans une condition de sélection :

WHERE affectation.code\_cours = valeur , valeur peut être le résultat d'une requête, placé entre parenthèses : WHERE affectation.code cours = (SELECT ...... )

**4.** À partir du schéma relationnel de la base portables.db, page [16,](#page-15-0) déterminer quelle(s) table(s) pourraient-être supprimée(s) sans risque d'une violation de contrainte d'intégrité référentielle.

#### <span id="page-18-1"></span>**4.3 Requête de mise à jour**

#### **Méthode**

Pour mettre à jour un attribut d'une table avec une nouvelle valeur pour un ensemble de lignes, on utilise la clause UPDATE avec une condition de sélection sur la ou les lignes ciblées : ✞ ☎

UPDATE table SET attribut = valeur WHERE condition ;

*Toute mise à jour doit laisser la base dans un état qui respecte les contraintes d'intégrité référentielle : on ne peut pas mettre à jour une valeur référencée par une clef étrangère dans un autre table.*

✝ ✆

<span id="page-19-0"></span>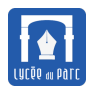

## **Exercice 10**

On reprend la base portables.db.

**1.** On a mis à jour tous les postes équipés du système "ubuntu" en version "20.04" avec la version "22.04".

Écrire une requête SQL qui enregistre cette mise à jour dans la base.

**2.** Expliquez pourquoi les requêtes ci-dessous échouent en inspectant la base sur [Capytale.](https://capytale2.ac-paris.fr/web/c/7a2b-610499)

```
Entrée[6]: UPDATE systeme SET id systeme = 6 WHERE version = "18.04";
           Error: UNIQUE constraint failed: systeme.id systeme
Entrée[5]: UPDATE systeme SET id systeme = 7 WHERE version = "18.04" ;
           Error: FOREIGN KEY constraint failed
```
# **Table des matières**

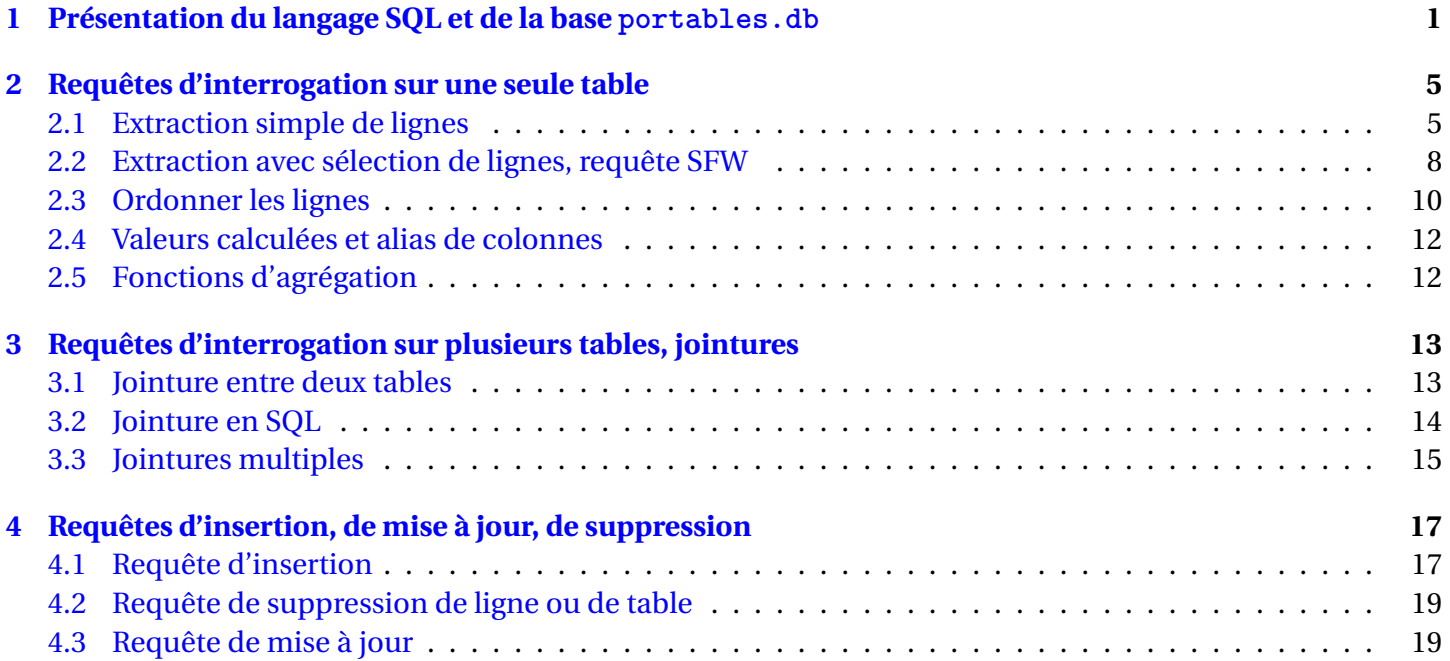